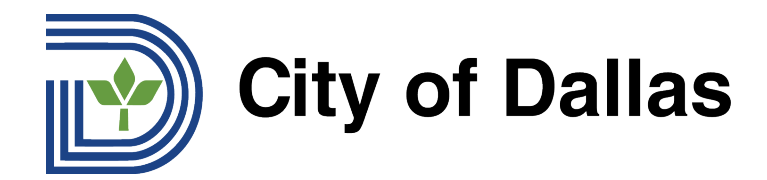

## **HOW TO JOIN WEBEX AND SELECT YOUR PREFERRED LANGUAGE (MOBILE)**

1) You can stream Telephone Town Hall Meetings through the WebEx mobile app and select your preferred language on the app. Start by opening the app and clicking the three dots at the bottom right of the of the screen:

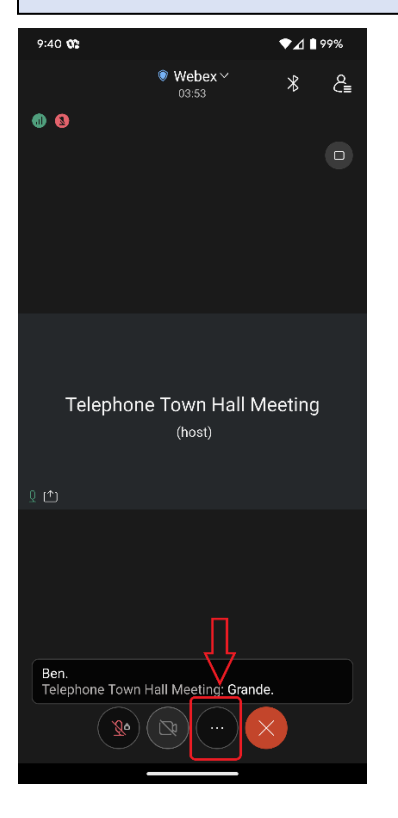

2) Then select "advanced":

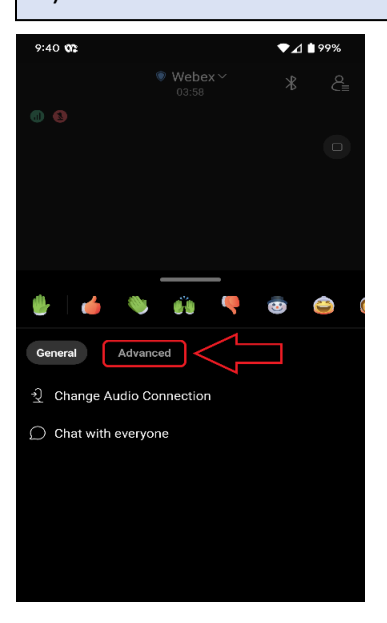

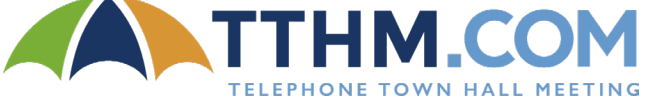

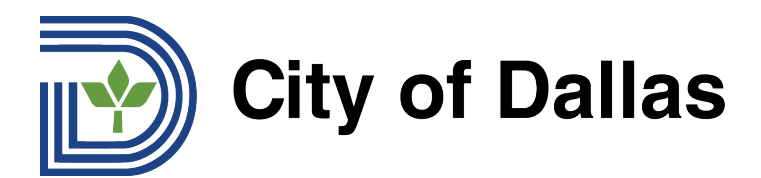

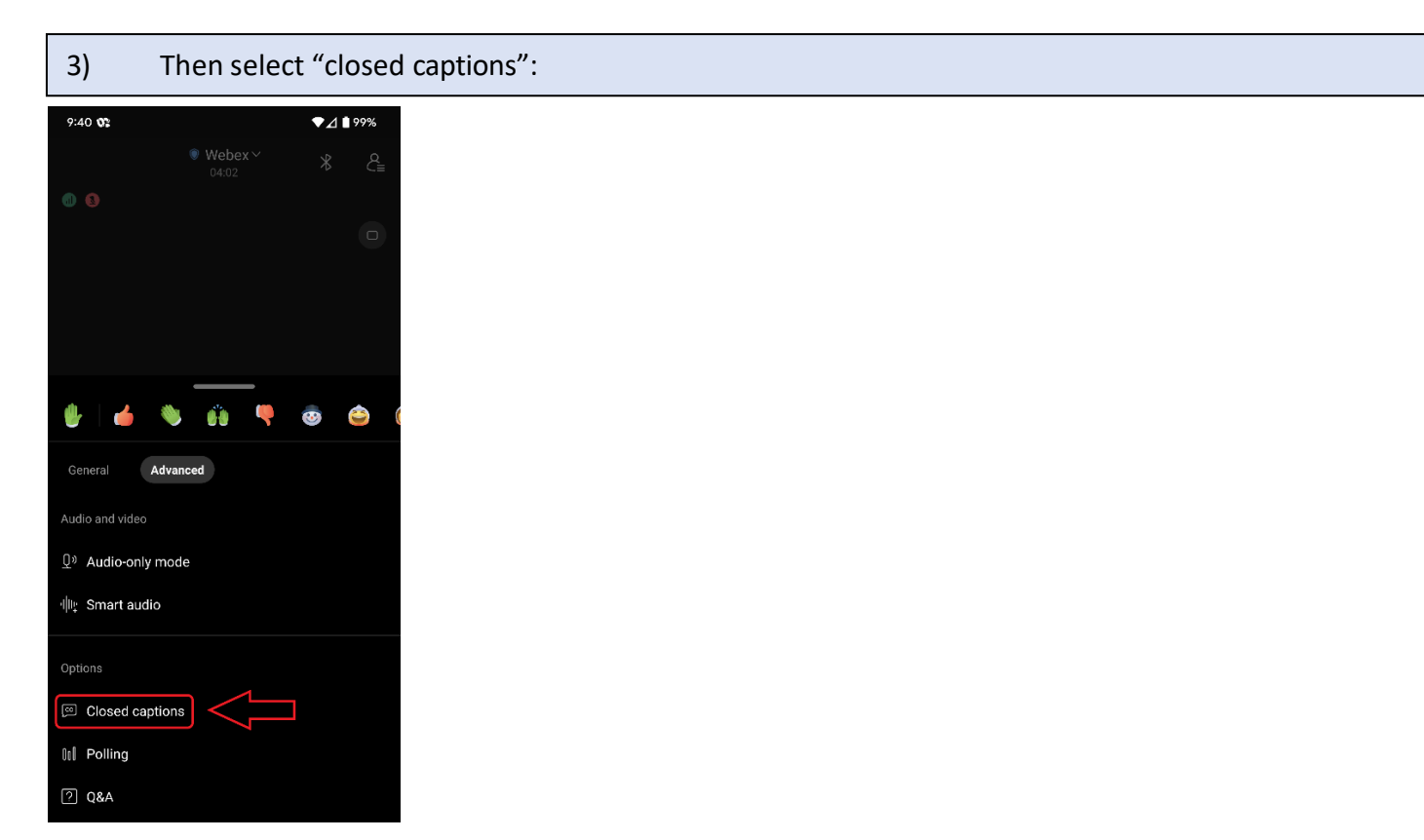

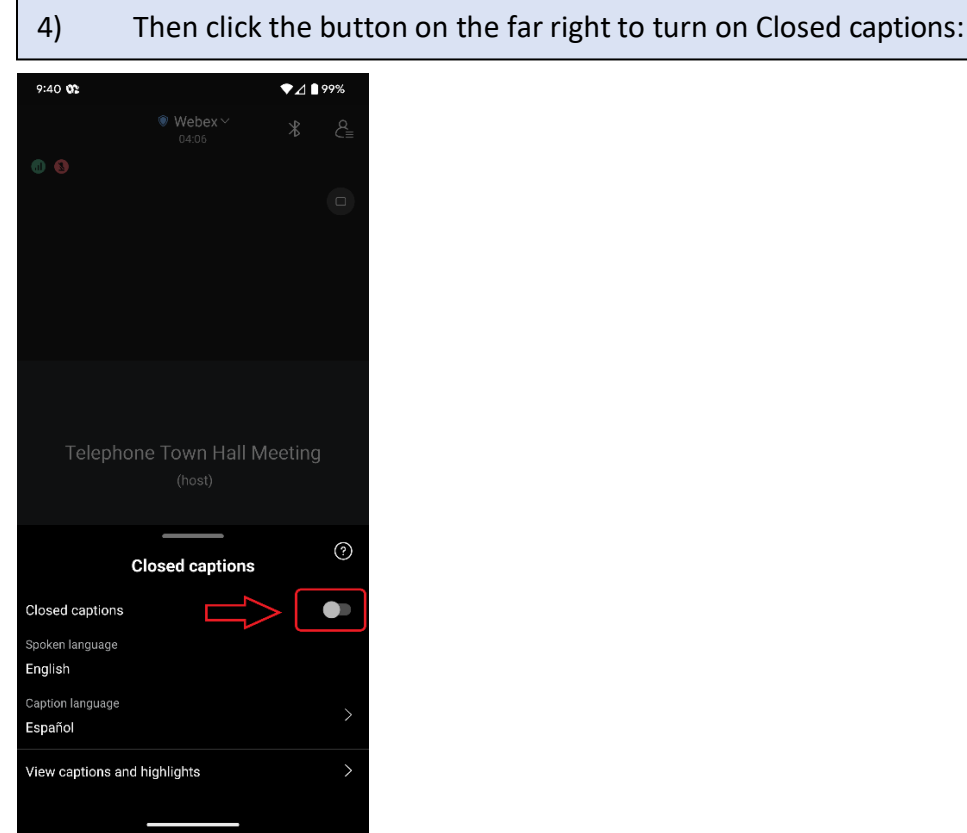

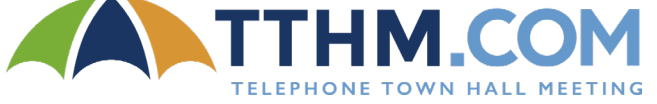

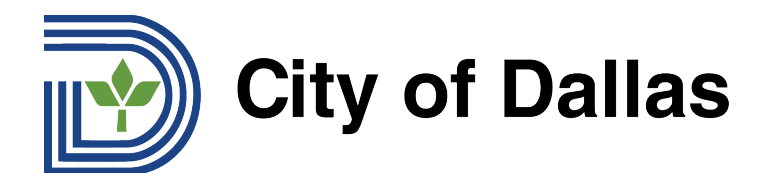

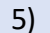

Then select your language preference at the bottom of the screen:

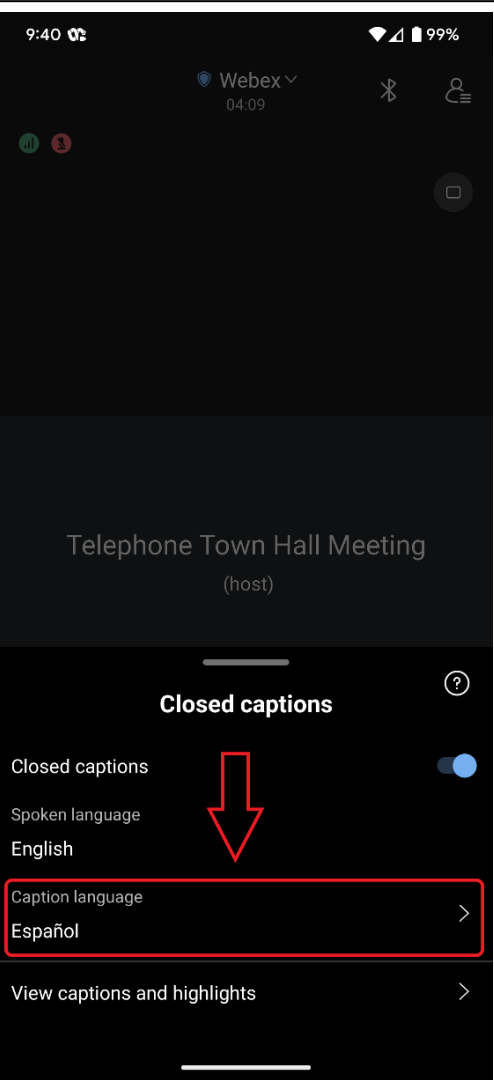

Ready to go! When the forum begins, you will see a written translation of the conversation.

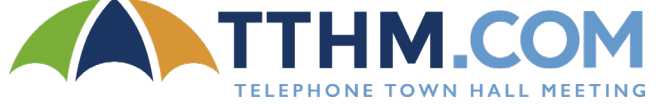

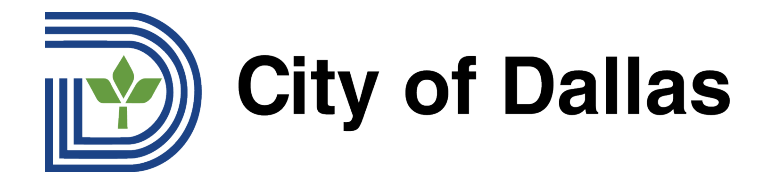

## **HOW TO SUBMIT A QUESTION DURING THE LIVE FORUM (MOBILE APP)**

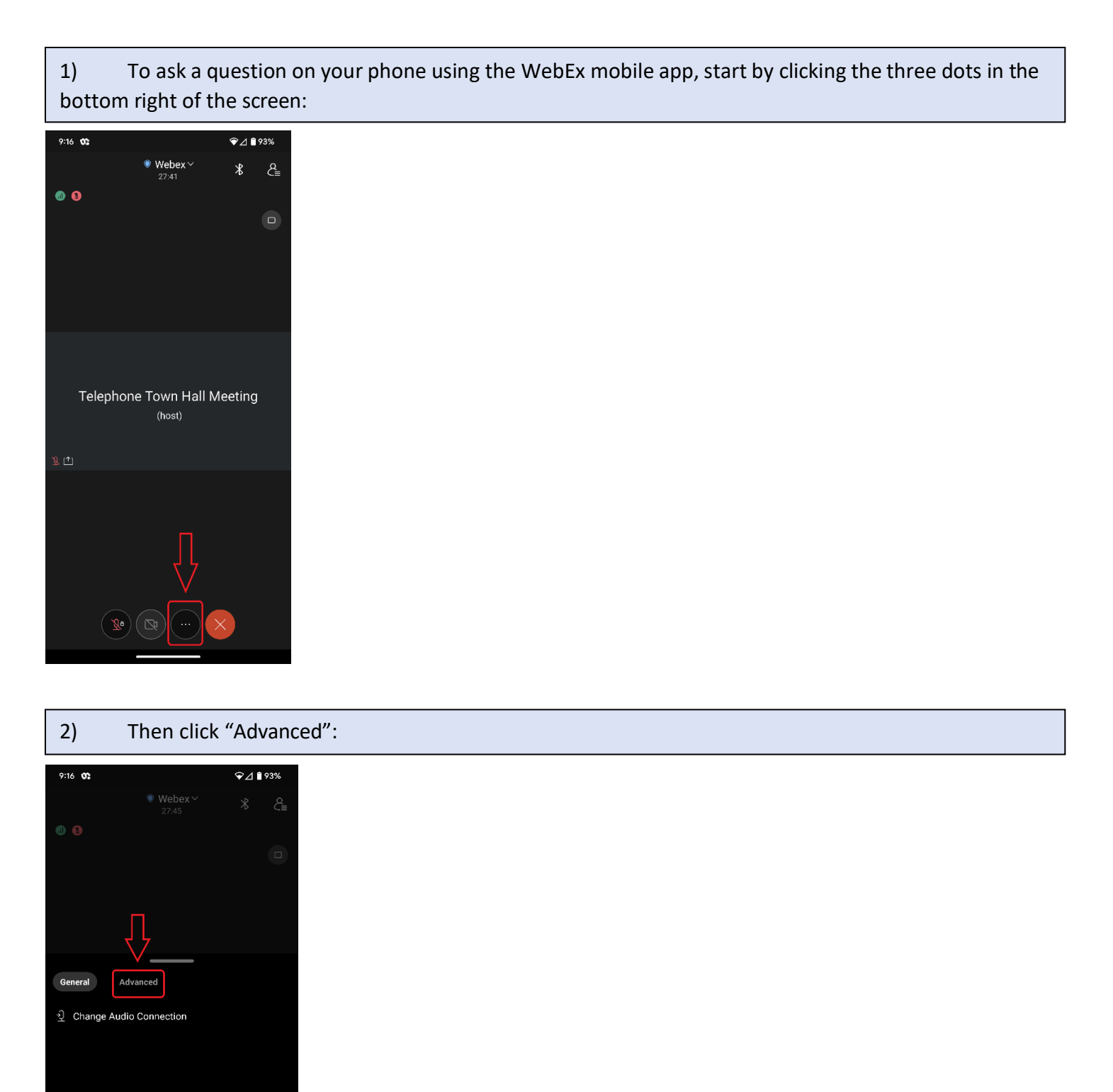

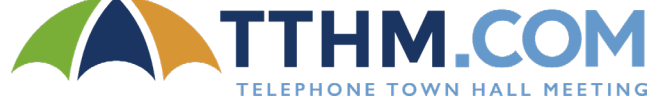

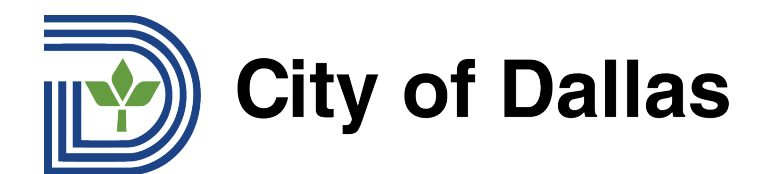

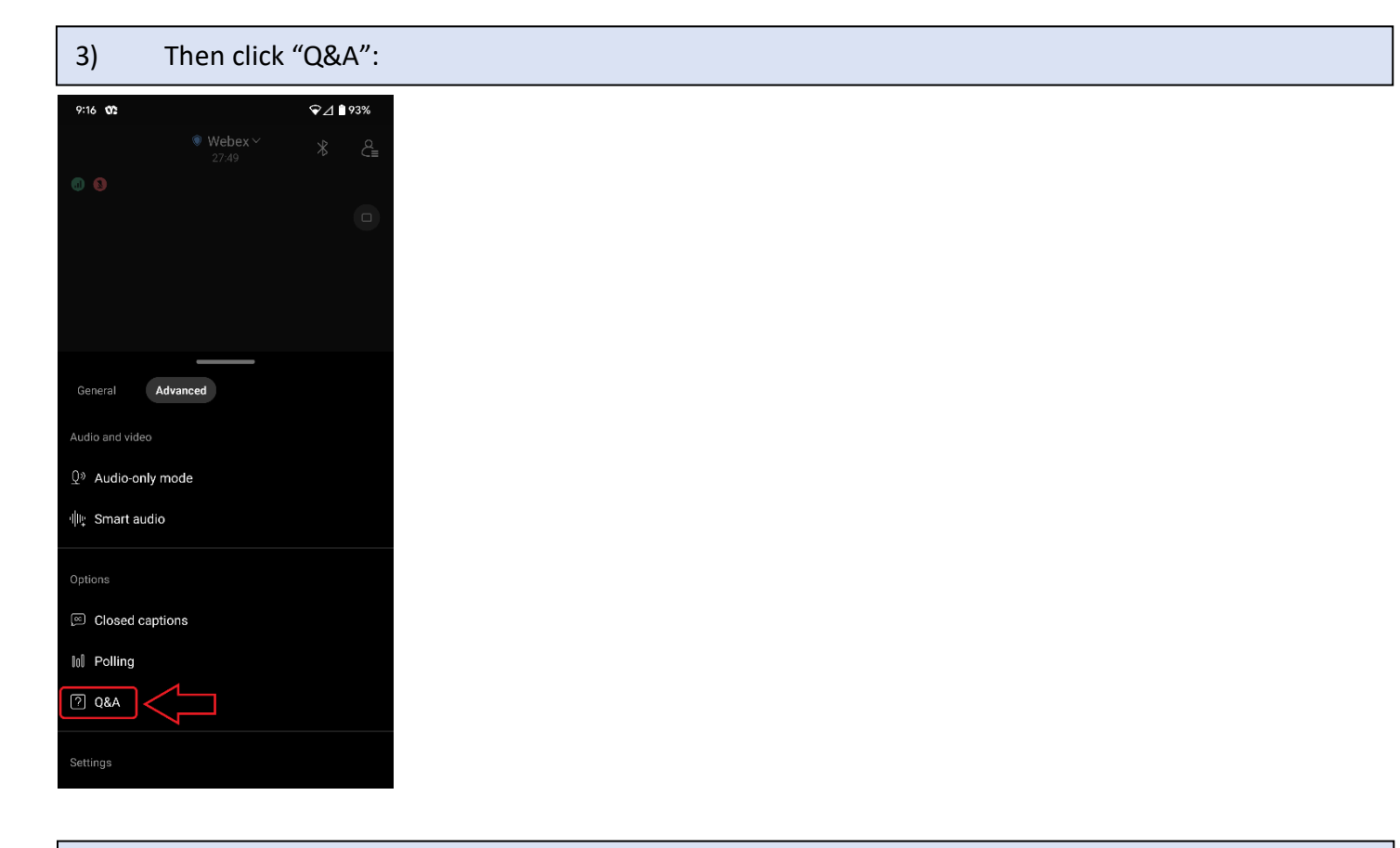

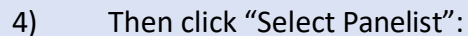

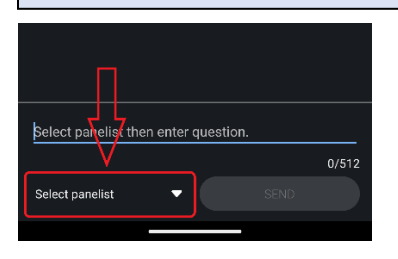

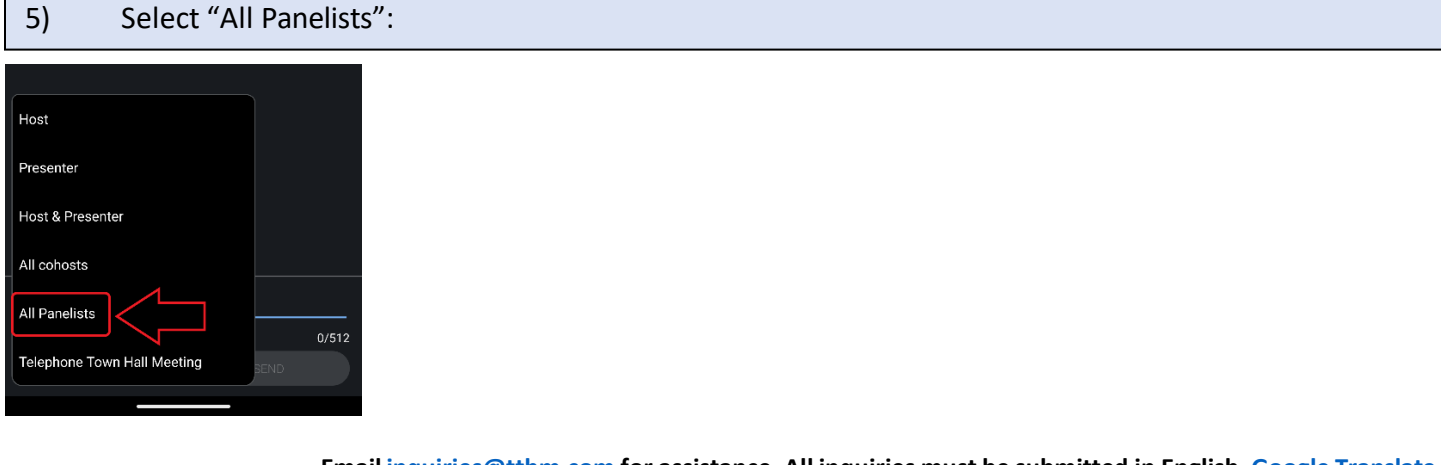

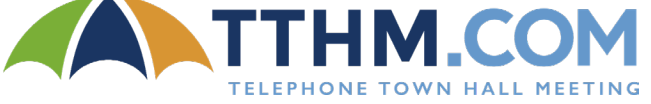

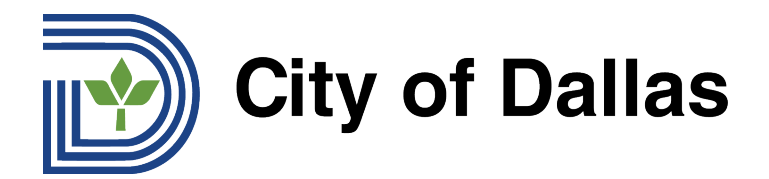

6) Questions must be submitted in English in order for them to be read during the live forum. Those who need assistance translating their question into English can use Google [Translate.](https://translate.google.com/) Type or copy/paste your question into the question box and click "Send":

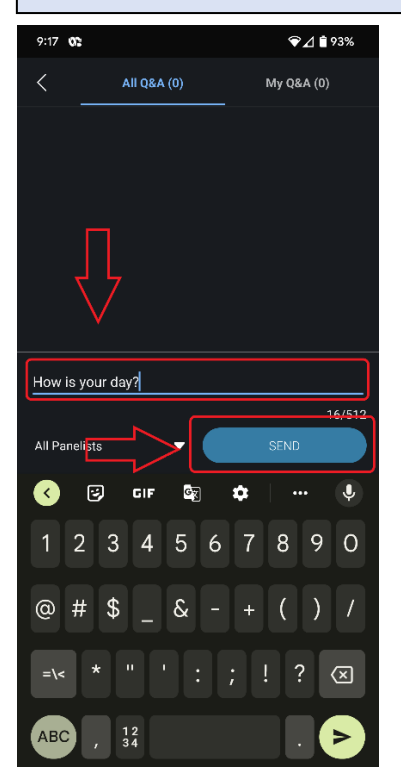

7) You will see your submitted question under All Q&A.

![](_page_5_Picture_4.jpeg)

![](_page_5_Picture_6.jpeg)